# **The first 3D PDF in a minute**

**www.progecad.com**

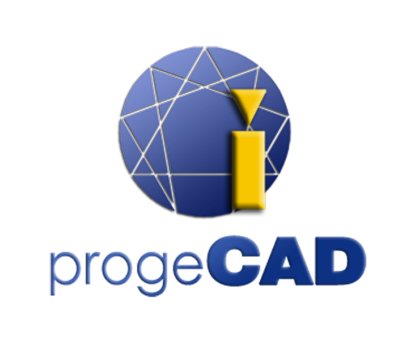

Check if you are running the latest version of Adobe Reader

## **Rotate**

Turns 3D objects around relative to the **\*\*** screen. How the objects move depends on the starting view, where you start dragging, and the direction in which you drag

## **Pan**

Moves the model vertically and horizontally only

## **Zoom**

Moves you toward, or away from the objects in the scene

# **Walk**

Pivots horizontally around the scene or moves forward or backward, it maintains a constant elevation level

# **Fly**

Navigates through a model while maintaining the surface orientation

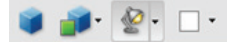

#### **Views** Lists any views defined for the current 3D model

## **Default View**

Returns to a preset zoom, pan, rotation, and projection mode of the 3D model

#### **Toggle Cross Section**

Shows and hides cross sections of the object

## **Add Comment**

Enables you to add a sticky note to any part of the 3D model

### **3D Measurement Tool**

Measures part sizes and distances in the 3D model

# **Hara** Model Tree

Hides, shows and changes the display mode of the individual parts of a 3D model

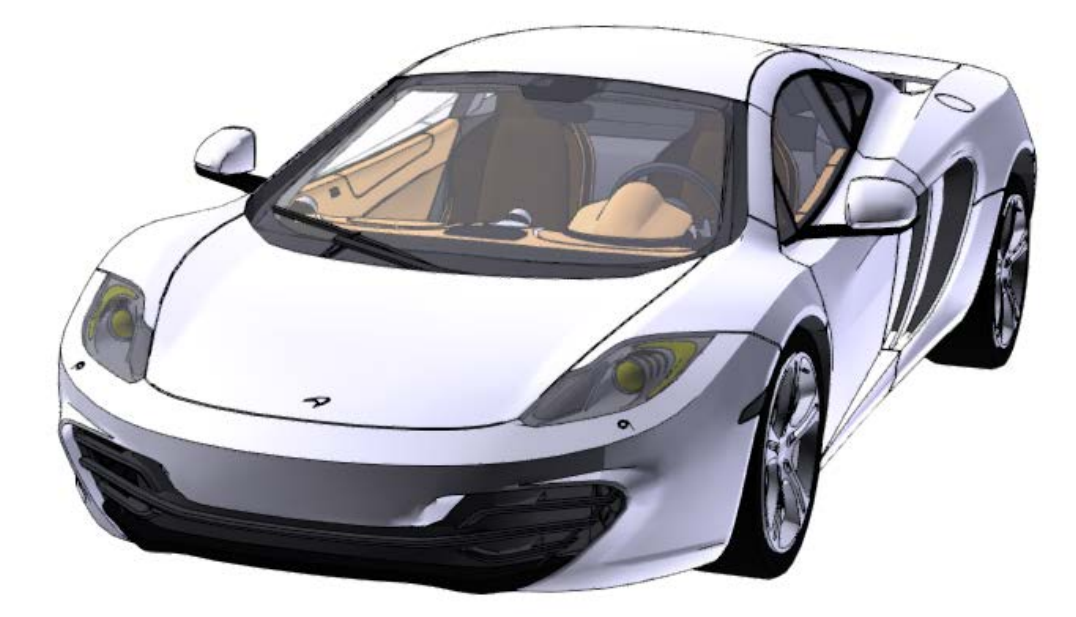